## **Предварительная часть**

В инструкции приведен порядок действий по чтению (сохранению), редактированию (созданию) и записи пользовательских настроек (таблица имен, программируемая логика) терминалов типа БЭ2704 (серии 200, 300), БЭ2502А (серии 300) и БЭ2502Б (серии 200).

Перед началом работ необходимо обновить (установить) комплекс программ EKRASMS (http://dev.ekra.ru, раздел "программы", комплекс программ EKRASMS).

**ЧТЕНИЕ пользовательских настроек – сохранение базового образа**

- 1) Связаться с терминалом, используя ПО EKRASMS (Сервер связи, Программа мониторинга).
- 2) Сохранить образ терминала (Программа мониторинга | меню Параметры \ Сохранить образ…). При этом программа выполнит чтение образа (\*.mix) и запросит каталог для сохранения и имя файла.

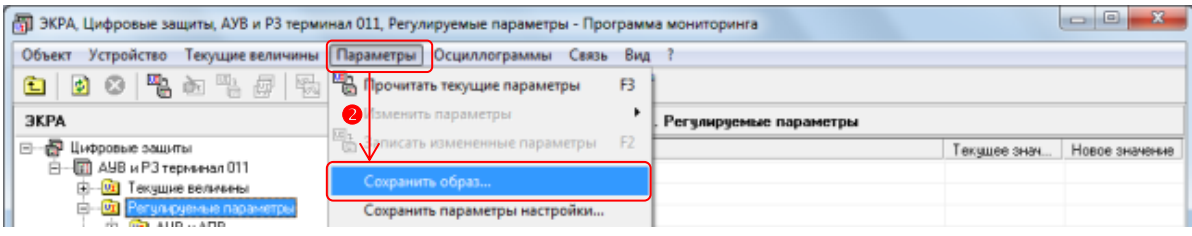

## **РЕДАКТИРОВАНИЕ (создание) пользовательских настроек**

- 1) Открыть файл-образ (\*.mix) в программе Mix (сервисное обслуживание устройств).
- 2) Редактировать (создать) **ПОЛЬЗОВАТЕЛЬСКИЕ НАСТРОЙКИ** (таблица имен, программируемая "гибкая" логика):
	- **Действия -> Редактировать таблицу имен** откроется редактор для изменения названий дискретных сигналов;
	- **Действия -> Редактировать гибкую логику** откроется редактор для изменения (создания) программируемой логики. Также можно подставить пользовательские настройки из внешнего файла:
		- **Действия -> Импортировать из файла** указать файл (\*.mix) в котором содержатся пользовательские настройки.
- 3) В случае редактирования (создания) программируемой "гибкой" логики необходимо выполнить (проверить) ее привязку к существующей логике в настройках терминала: **УСТАВКИ -> Действия \ Редактировать уставки**.
- 4) Сохранить измененный образ.

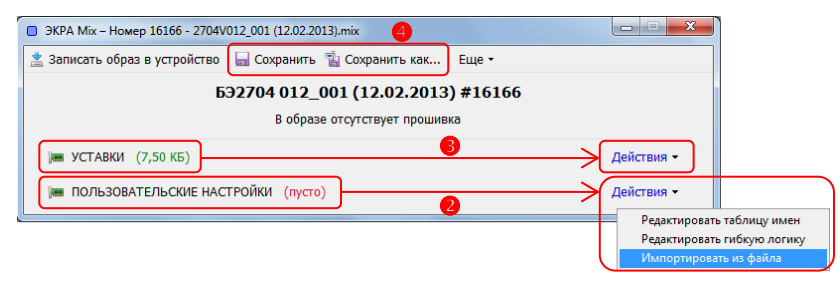

## **ЗАПИСЬ пользовательских настроек**

- 1) Связаться с терминалом, используя ПО EKRASMS (Сервер связи, Программа мониторинга).
- 2) Записать польз. настройки в терминал (Программа мониторинга | меню Параметры \ Пользовательские настройки \ Записать). Программа предложит указать файл образа (\*.mix) и далее выполнит запись пользовательских настроек (таблицы имен и программ. логики).
- !!! При этом уставки и параметры привязки (конфигурирование) гибкой логики в терминал записаны не будут.
- 3) Выполнить (проверить) привязку (конфигурирование) программируемой "гибкой" логики к основной логике терминала (Программа мониторинга | служебные параметры \ Конфигурирование… - дискретных входов, переключателей, выходных реле и светодиодов).
- !!! Если параметры привязки (конфигурирование) гибкой логики изменялись непосредственно в образе, то можно их записать в терминал (Программа мониторинга | меню Параметры \ Восстановить параметры из файла).
- 4) Перечитать конфигурацию терминала: закрыть Сервер связи и Программу мониторинга и заново связаться с терминалом. Убедиться, что уставки и параметры конфигурирования соответствуют требуемым.

Выполнить проверку исправности и работоспособности программируемой "гибкой" логики, записанной в терминал.

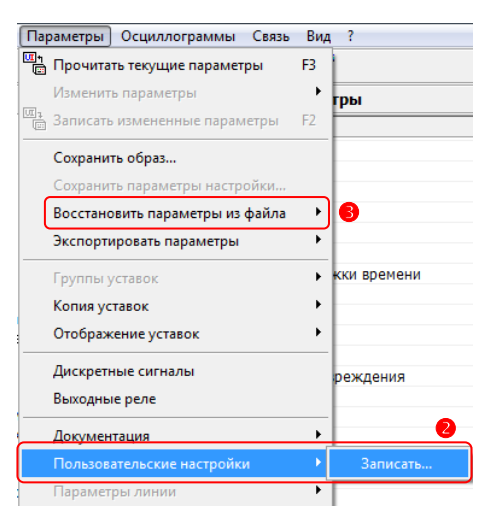